## Instrucciones de uso Módulo wifi VITA para hornos VITA

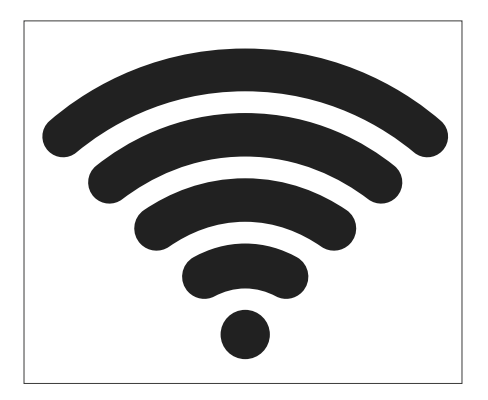

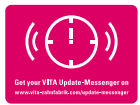

VITA - perfect match.

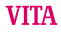

# Indicaciones de seguridad y pictogramas

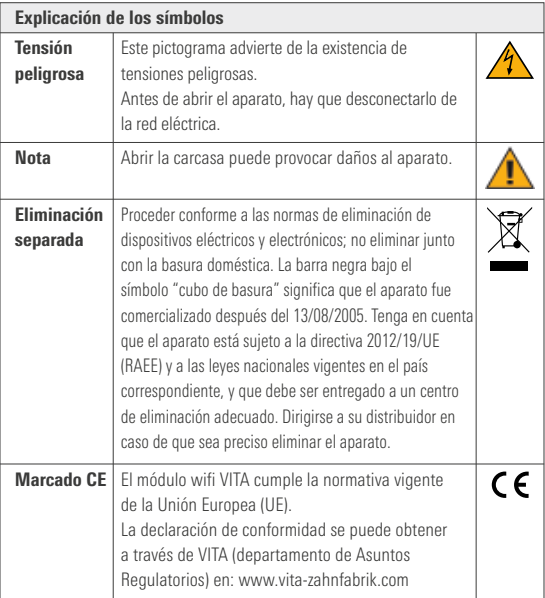

## 2 Uso previsto

### 2.1 Usos prohibidos

No está permitido utilizar el aparato con fuentes de alimentación o productos peligrosos ni con dispositivos alterados que pudieran ser nocivos para la salud.

#### 2.2 Usos permitidos

Solo se permite utilizar el aparato después de leer y entender íntegramente este manual de instrucciones y conforme a los procedimientos que en él se describen. Cualquier uso distinto o que vaya más allá, como pueda ser el procesamiento de productos distintos a los previstos, así como la manipulación de sustancias peligrosas o nocivas para la salud, se considera no conforme a lo prescrito. El fabricante/proveedor declina cualquier responsabilidad por daños derivados de dicho uso.

El riesgo recae exclusivamente en el usuario.

### 2.3 Condiciones ambientales

- Uso en interiores
- Temperatura ambiente de -10 °C a 40 °C
- Humedad relativa: 80 % a 40 °C
- Altitud máxima sobre el nivel del mar: 3800 m
- Fluctuación máxima de la tensión nominal no superior al 10 % por encima y el 15 % por debajo de la tensión nominal.

## 3 Volumen de suministro

- Módulo wifi VITA
- Instrucciones de uso

## 4 Datos técnicos

#### Rango de frecuencia:

• Rango de frecuencia 2,4 GHz

#### El aparato cumple las siguientes normas:

- EN 60950-1:2006+A11:2009+A1:2010
- EN 62311:2008
- ETSI EN 301 489-1 V1.8.1 (2008-04)
- ETSI EN 301 389-17 V2.1.1 (2009-05)
- ETSI EN 300 328 V1.7.1 (2006-10)

Por la presente, VITA Zahnfabrik H. Rauter GmbH & Co. KG declara que el tipo de equipo radioeléctrico módulo wifi VITA es conforme con la Directiva 2014/53/UE.

El texto completo de la declaración UE de conformidad está disponible en la dirección de Internet siguiente: https://www.vita-zahnfabrik.com/de

## 5 Configuración del módulo wifi VITA

#### 5.1 Inserción del módulo wifi VITA

Inserte el módulo wifi VITA en el puerto USB situado en la parte inferior del lateral derecho de la carcasa.

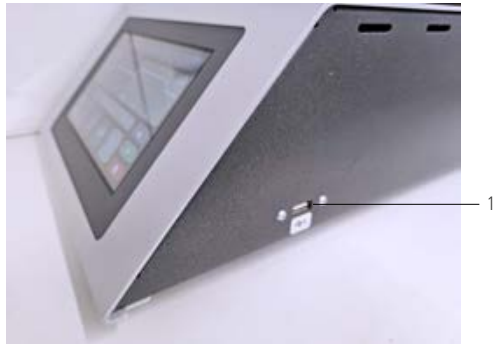

*Figura 1: Inserción del módulo wifi VITA*

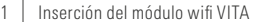

## 5.2 Ajustes del aparato

Seleccione Ajustes del aparato.

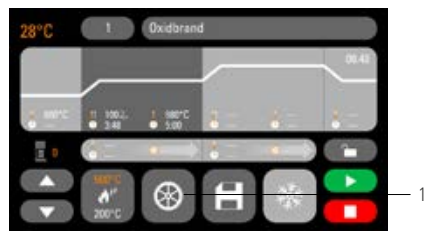

*Figura 2: Pantalla de inicio*

Ajustes del aparato

## 5.3 Ajustes del wifi

Seleccione Ajustes del wifi.

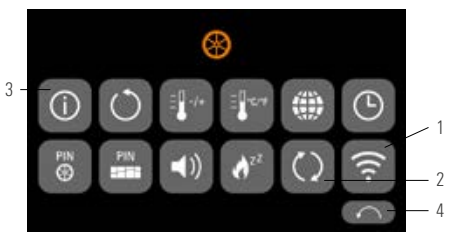

*Figura 3: Sinopsis de ajustes del aparato*

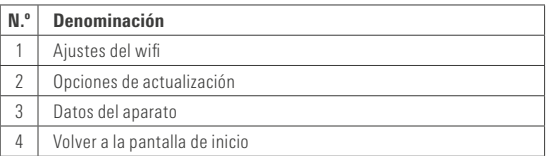

## 5.4 Selección de la red wifi

Seleccione su red.

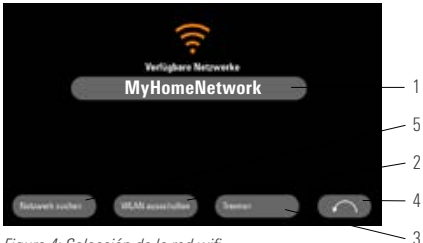

*Figura 4: Selección de la red wifi*

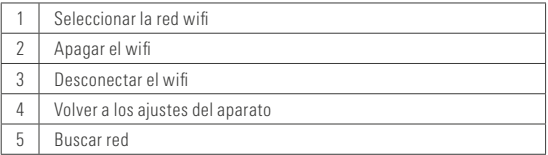

## 5.5 Introducción de la contraseña

Mediante el teclado que aparece, introduzca su contraseña para la red seleccionada.

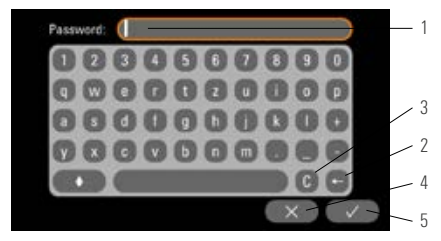

*Figura 5: Introducción de la contraseña*

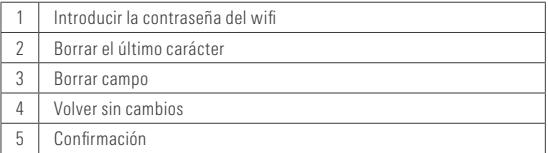

# 6 Funciones del módulo wifi VITA

## 6.1 Actualización online

1. Acceder a los ajustes del aparato (véase Ajustes del aparato)

- 2. Acceder a las opciones de actualización (véase Ajustes del wifi)
- 3. Seleccionar Actualización online

A continuación, se comprueba si está disponible una nueva actualización en línea.

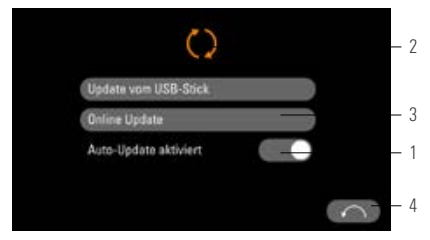

*Figura 6: Activación de la actualización online*

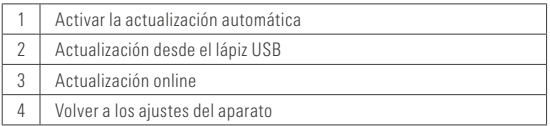

Nota: Si está activada "Actualización automática", se buscarán automáticamente nuevas actualizaciones cada vez que se encienda el horno.

## 6.2 Envío en línea de datos del proceso a VITA

- 1. Acceder a los ajustes del aparato (véase Ajustes del aparato)
- 2. Acceder a los datos del aparato (véase Ajustes del wifi)
- 3. Seleccionar "Enviar a VITA"

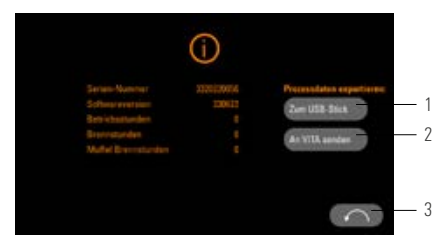

### *Figura 7: Envío de datos del aparato a VITA*

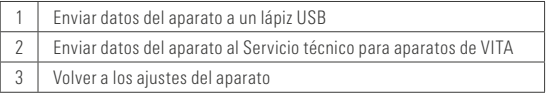

## 6.3 VITA Furnace App

Nota: La aplicación VITA Furnace solo puede utilizarse en dispositivos Android.

• Descarga de la VITA Furnace App en la Google Play Store

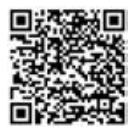

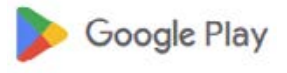

*Figura 8: Código QR de VITA Furnace App*

*Figura 9: Símbolo de Google Play Store*

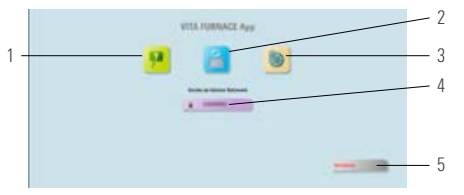

*Figura 10: Pantalla de inicio de VITA Furnace App*

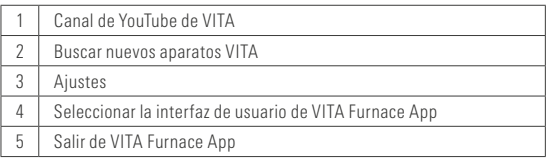

#### 6.5 Interfaz de usuario de VITA Furnace App

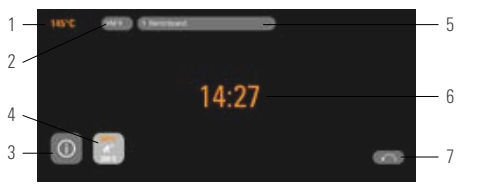

*Figura 11: Visualización del horno en la VITA Furnace App*

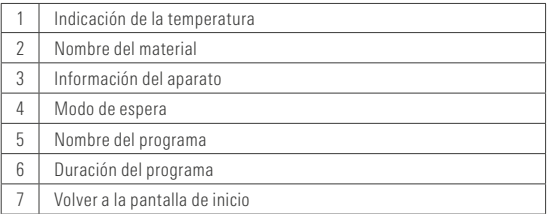

Nota: La aplicación VITA Furnace solo puede utilizarse dentro de una red wifi local. Esto significa que el horno y el aparato con la VITA Furnace App deben estar conectados a la misma red wifi local.

## 6.6 Ajustes de VITA Furnace App

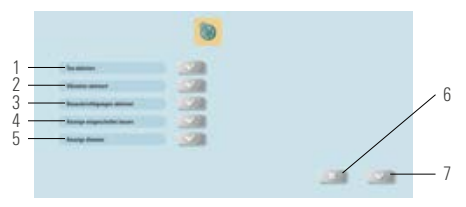

*Figura 12: Ajustes de VITA Furnace App*

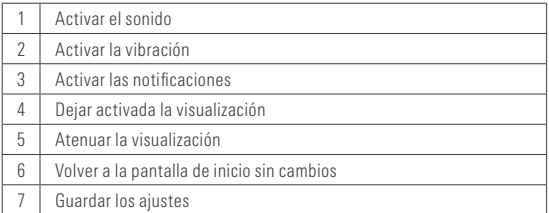

#### 7 Garantía y responsabilidad

La garantía y la responsabilidad se rigen por las condiciones estipuladas contractualmente. En caso de alteraciones del software sin el conocimiento y la autorización de VITA Zahnfabrik H. Rauter GmbH & Co KG, se extinguirán los derechos de responsabilidad y garantía.

# 6.6 Ajustes de VITA Furnace App 7.1 Contacto con VITA

Para más información acerca del aparato, consulte nuestro sitio web: http://www.vita-zahnfabrik.com

## En la sección Productos/Proceso de cocción/Hornos de cocción/

VITA V60 i-Line PLUS pueden descargarse las actualizaciones de software. Además, en la sección Asistencia/VITA Update-Messenger se le ofrece la posibilidad de registrarse para recibir automáticamente información actualizada sobre el aparato por correo electrónico mediante el Boletín de actualización de VITA. Si desea hacer alguna consulta técnica o tiene alguna duda sobre los servicios de

reparación y garantía, puede ponerse en contacto con nosotros a través de los siguientes canales:

Correo electrónico: instruments@vita-zahnfabrik.com Tel.: +49 (0) 7761 / 562 - 111

#### Protección de la propiedad intelectual

Este manual de instrucciones es confidencial.

Debe ser utilizado exclusivamente por las personas autorizadas al efecto.

La cesión a terceros requiere la autorización por escrito de VITA Zahnfabrik H. Rauter GmbH & Co. KG. Toda la documentación está protegida por las leyes de propiedad intelectual. No se permite la difusión ni reproducción total o parcial de este documento, ni tampoco la utilización y la divulgación de su contenido sin expresa autorización. Cualquier infracción es punible y obliga al pago de indemnización por daños y perjuicios.

### Nos reservamos la opción de ejercitar los derechos de propiedad industrial.

El extraordinario sistema VITA SYSTEM 3D-MASTER permite determinar y reproducir de manera sistemática y completa todos los colores de dientes naturales.

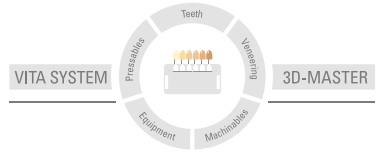

Nota importante: Nuestros productos deben utilizarse con arreglo a las instrucciones de uso. Declinamos cualquier responsabilidad por daños derivados de la manipulación o el tratamiento incorrectos. El usuario deberá comprobar, además, la idoneidad del producto para el ámbito de aplicación previsto antes de su uso. Queda excluida cualquier responsabilidad por nuestra parte por daños derivados de la utilización del producto en una combinación incompatible o no admisible con materiales o aparatos de otros fabricantes. La caja modular VITA Modulbox no es necesariamente parte integrante del producto. Publicación de estas instrucciones de uso: 2023-10

Con la publicación de estas instrucciones de uso pierden su validez todas las ediciones anteriores. La versión actual puede consultarse en: www.vita-zahnfabrik.com

El módulo wifi VITA lleva el marcado CE conforme a las Directivas 2014/30/ UE, 2011/65/UE y 2014/53/UE.

# **VITA**

VITA Zahnfabrik H. Rauter GmbH & Co. KG Spitalgasse 3 · 79713 Bad Säckingen · Germany Tel. +49 (0) 7761/562-0 · Fax +49 (0) 7761/562-299 Hotline: Tel. +49 (0) 7761/562-222 · Fax +49 (0) 7761/562-446 www.vita-zahnfabrik.com · info@vita-zahnfabrik.com facebook.com/vita.zahnfabrik